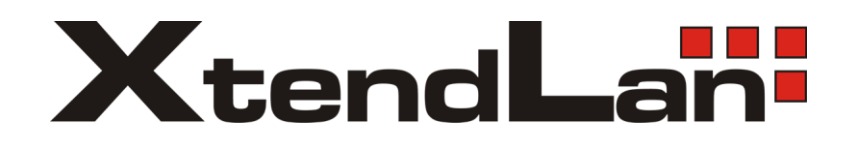

# **DPA-D2-IPG**

## Konvertor na Ethernet pro 2-vodičový systém videovrátných XtendLan

Návod na rychlou instalaci

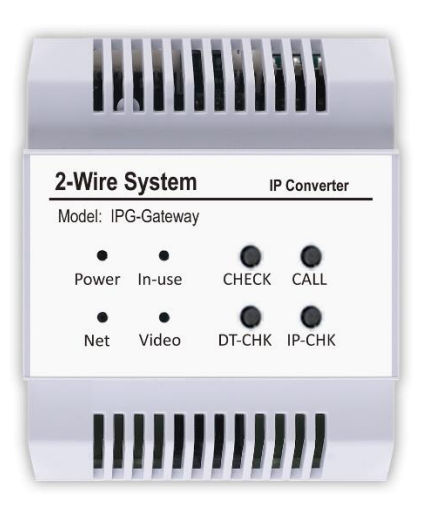

## Obsah

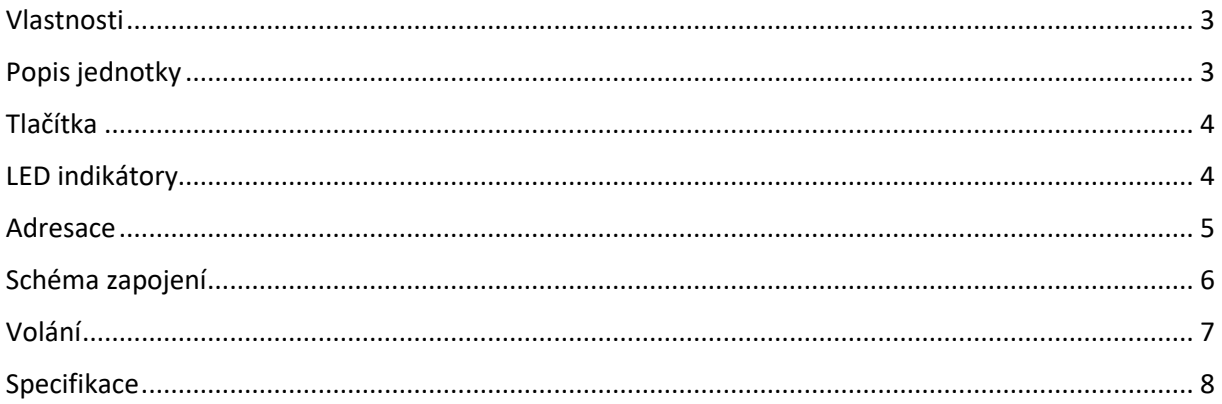

#### <span id="page-2-0"></span>Vlastnosti

- IPG jednotka slouží ke spojení dvoudrátových segmentu po LAN síti.
- V jednom systém může být, až 200 IPG jednotek.
- Do jednoho segmentu s IPG jednotkou lze připojit cca 21 účastníku. Stejně jako u běžných D2 systému.
- Sdílená paměť na obrázky a videa pro všechny aktuální monitory systému.
- Podpora připojení kamery přes ONVIF Profil-S. Kamera musí podporovat kodek **H264B (Baseline profile) a rozlišení QVGA/VGA.**
- Manuální náhled z monitoru na dveřní stanici je možný pouze v rámci stejného segmentu před IPG jednotkou. Náhled na dveřní stanici za další IPG jednotkou (přes LAN) není možný. Pokud je ale komunikace vyvolána z dveřní stanice za IPG jednotkou (i přes LAN), tak obraz vidět je.
- Přesměrování hovoru na mobil do aplikace 2-easy (stahuje s Google play a App store)
- IPG jednotkou lze rozdělit velký domovní systém v jedné budově.
- IPG je podporováno všemi D2 monitory prodávané v r. 2018 a novější. Konkrétní podporu IPG najdete ve specifikacích monitoru

#### <span id="page-2-1"></span>Popis jednotky

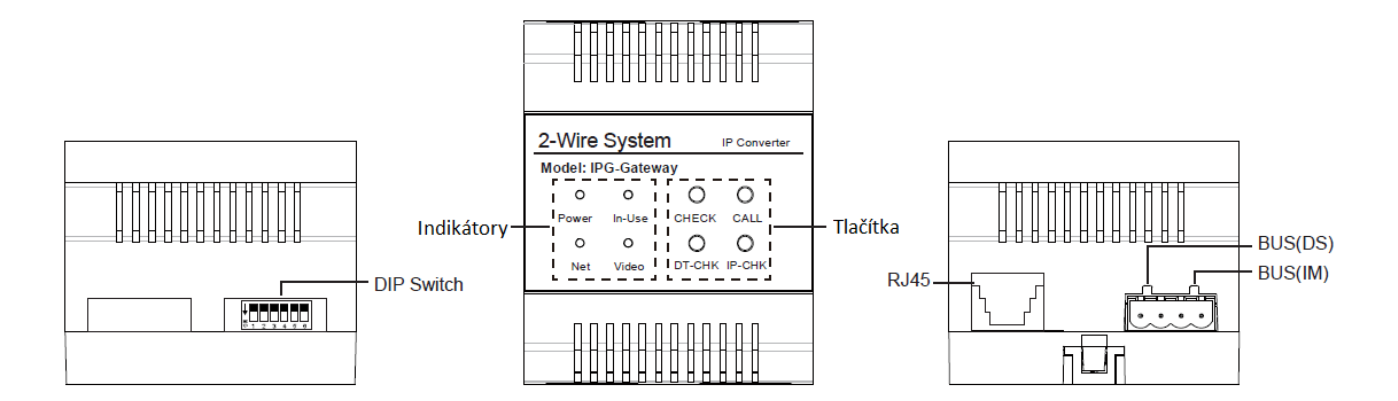

Porty:

RJ45: Port pro připojení Lan sítě.

BUS(IM): Připojení vnitřních jednotek.

BUS(DS): Připojení dveřní stanice.

## <span id="page-3-0"></span>Tlačítka

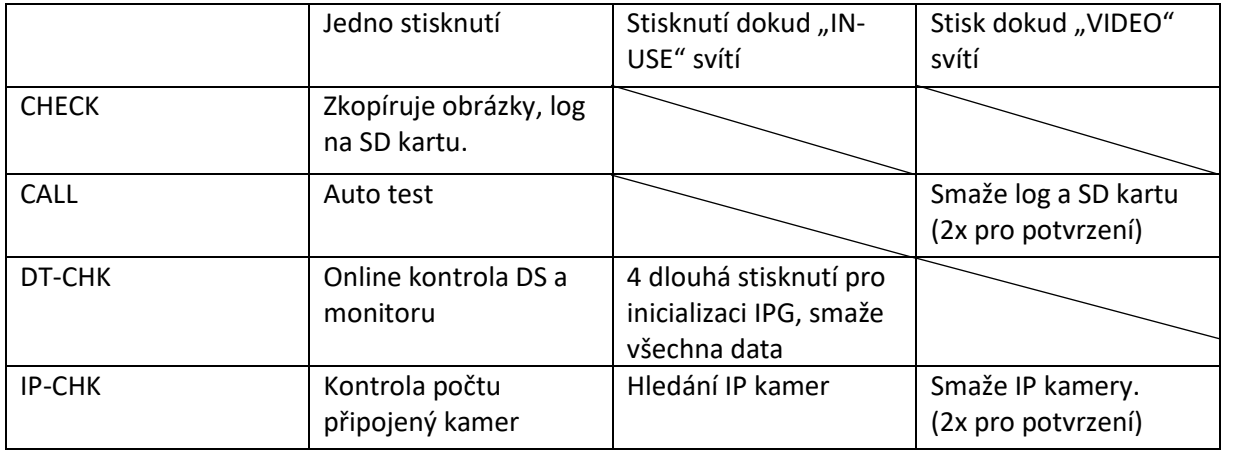

## <span id="page-3-1"></span>LED indikátory

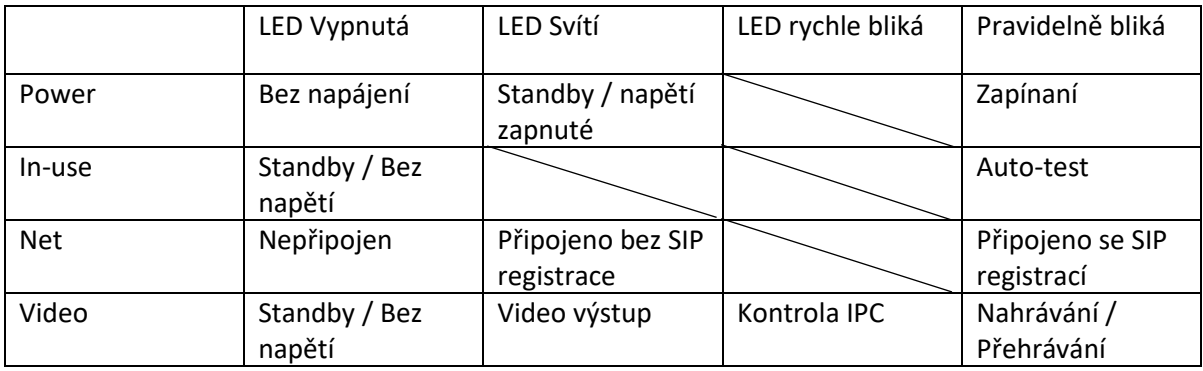

#### <span id="page-4-0"></span>Adresace

IP adresa se nastavuje pomocí DIP switche

DIP switche určují poslední číslo z IP adresy v rozsahu 1-63.

Defaultně je adresa nastavena 192.168.243.XXX

Pokud jsou všechny DIP switche v poloze OFF IP adresa je dynamická.

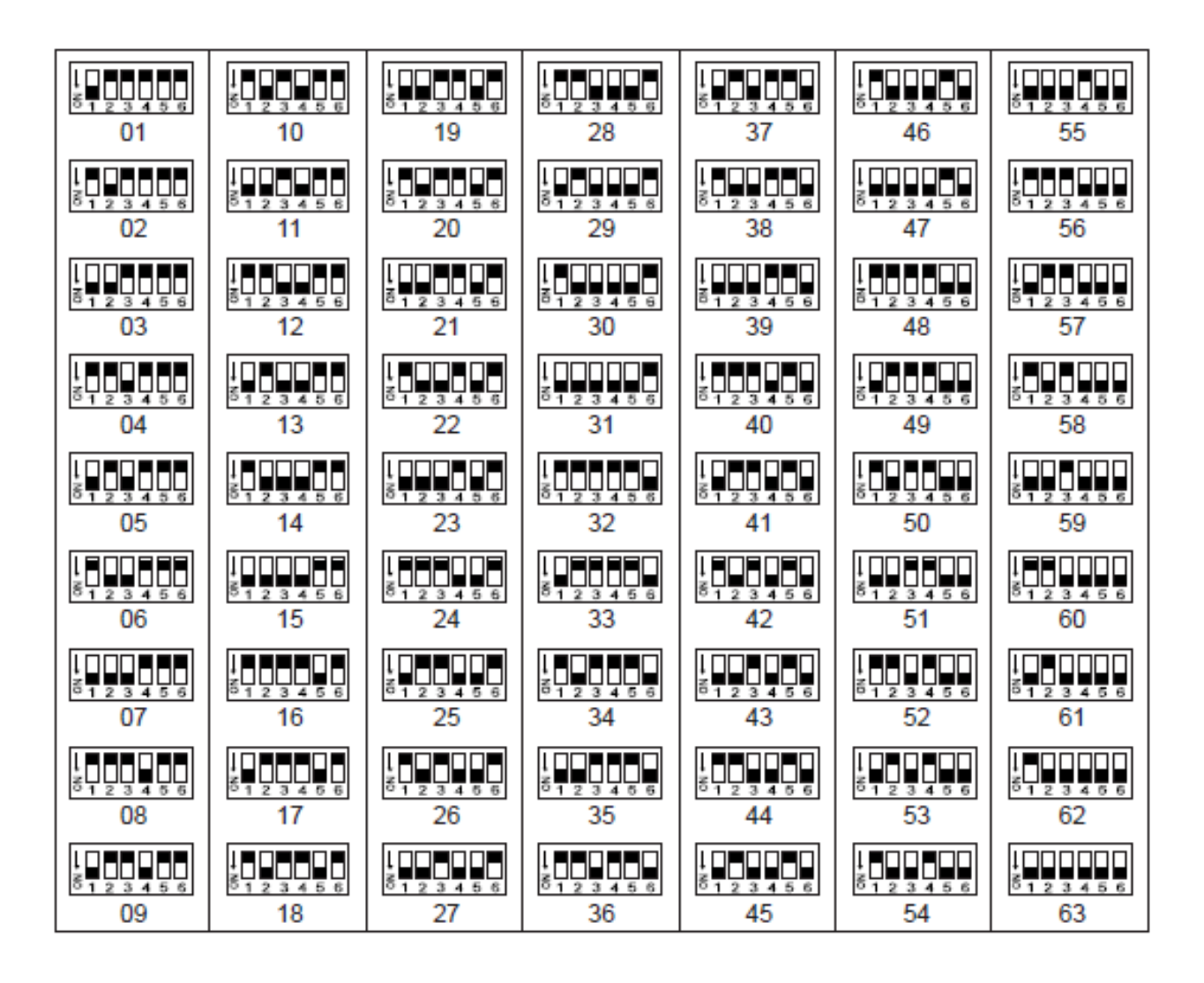

#### <span id="page-5-0"></span>Schéma zapojení

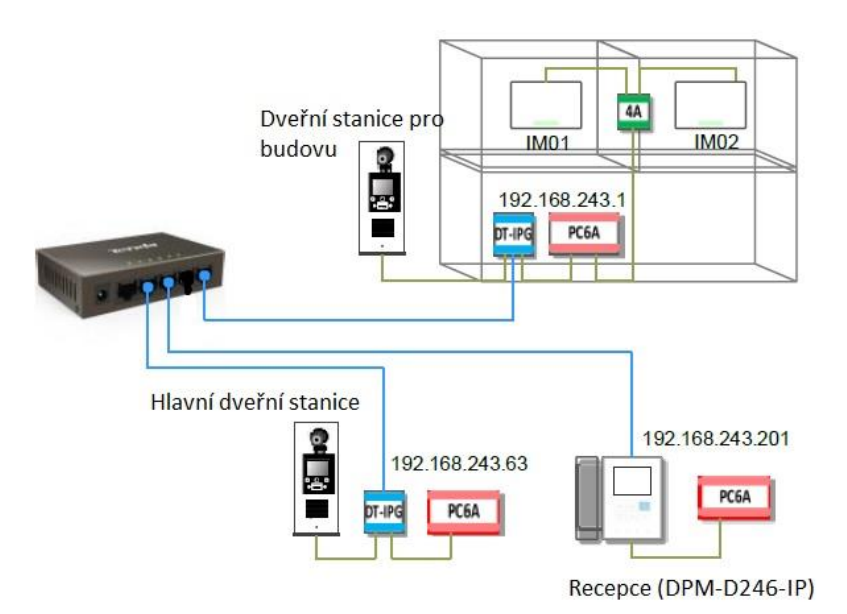

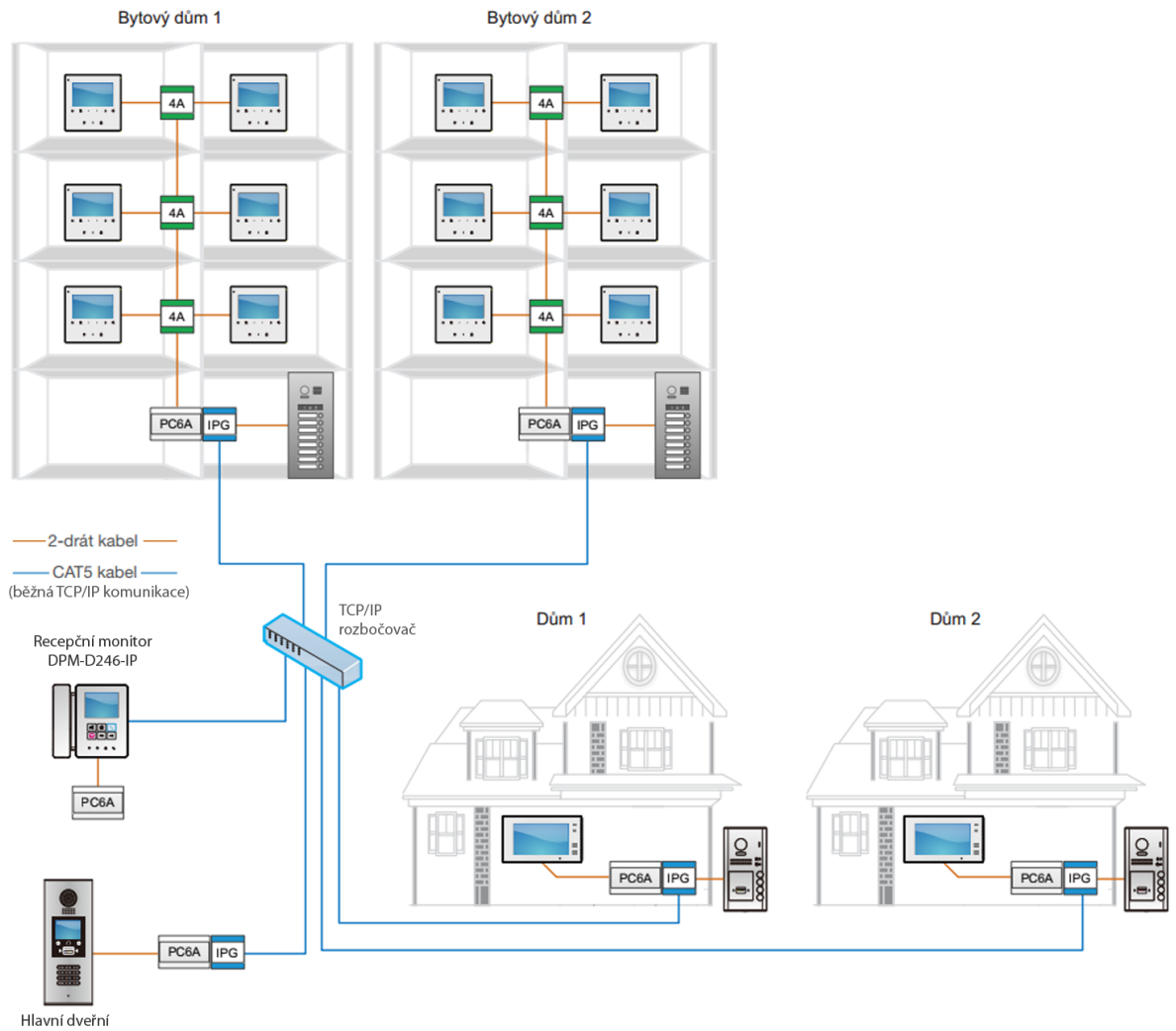

Hlavní dveřní<br>stanice DPC-D218ID-S

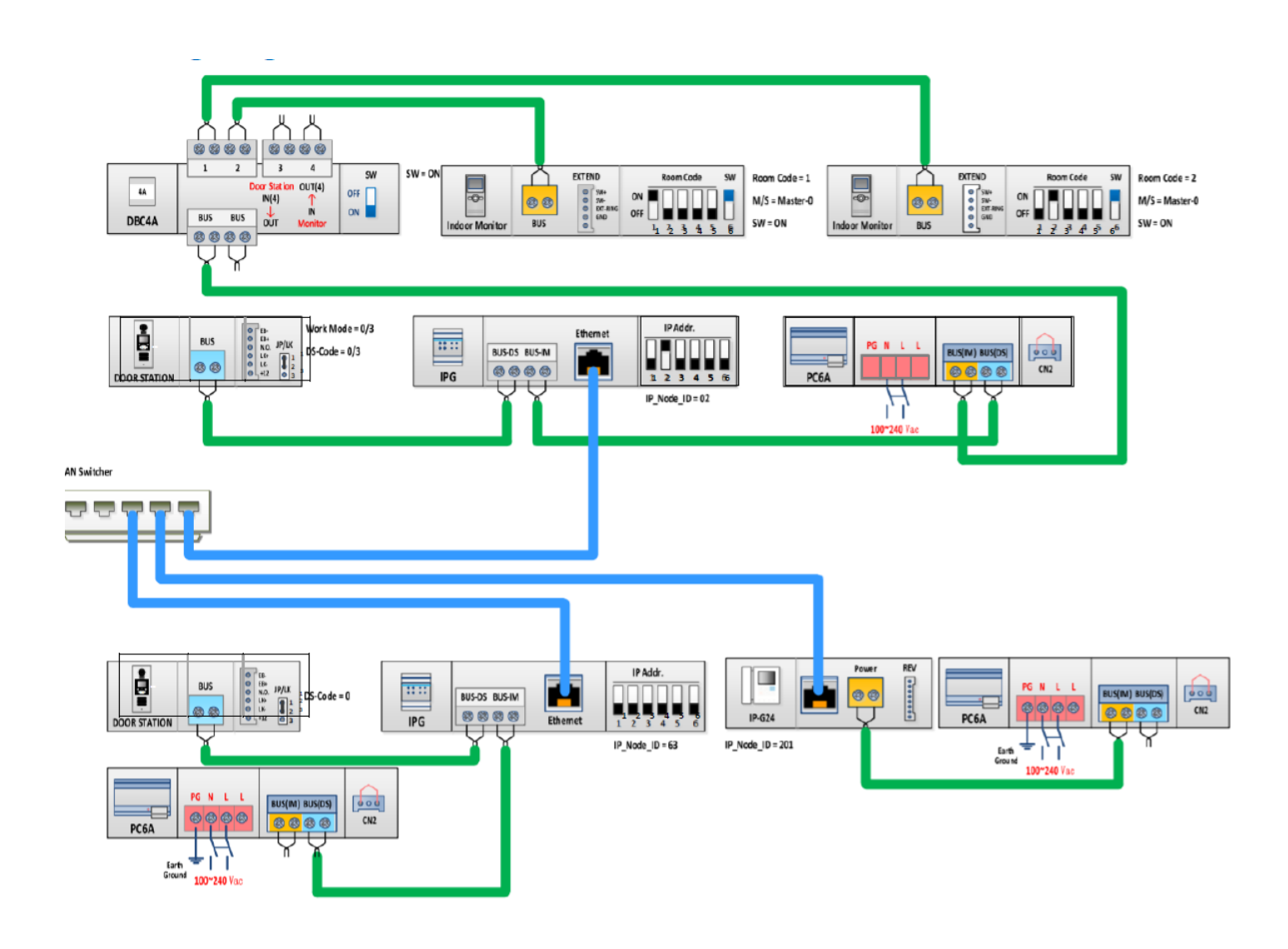

#### <span id="page-6-0"></span>Volání

Při volání dveřní stanice za IPG jednotku je nutné jako první číslici zadat adresu IPG jednotky.

Při volání za IPG jednotku s adresou 1 na monitor, který má adresu 03. Je potřeba na klávesnici dveřní stanice zadat adresu **103**.

Dveřní stanice DPC-D218S má defaultně nastavené volání 6 místného čísla.

Když chcete vytáčet jen 3 místné číslo, je potřeba přenastavit dveřní stanici.

Zadejte #8001, heslo 666666666666, 5 Door plate mode a hodnoty nastavit 11232.

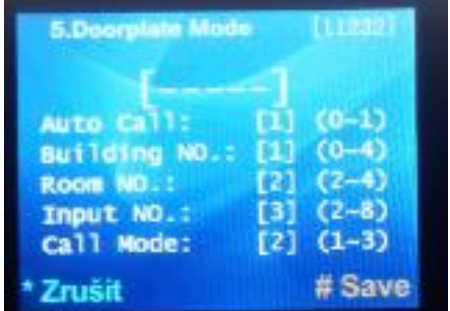

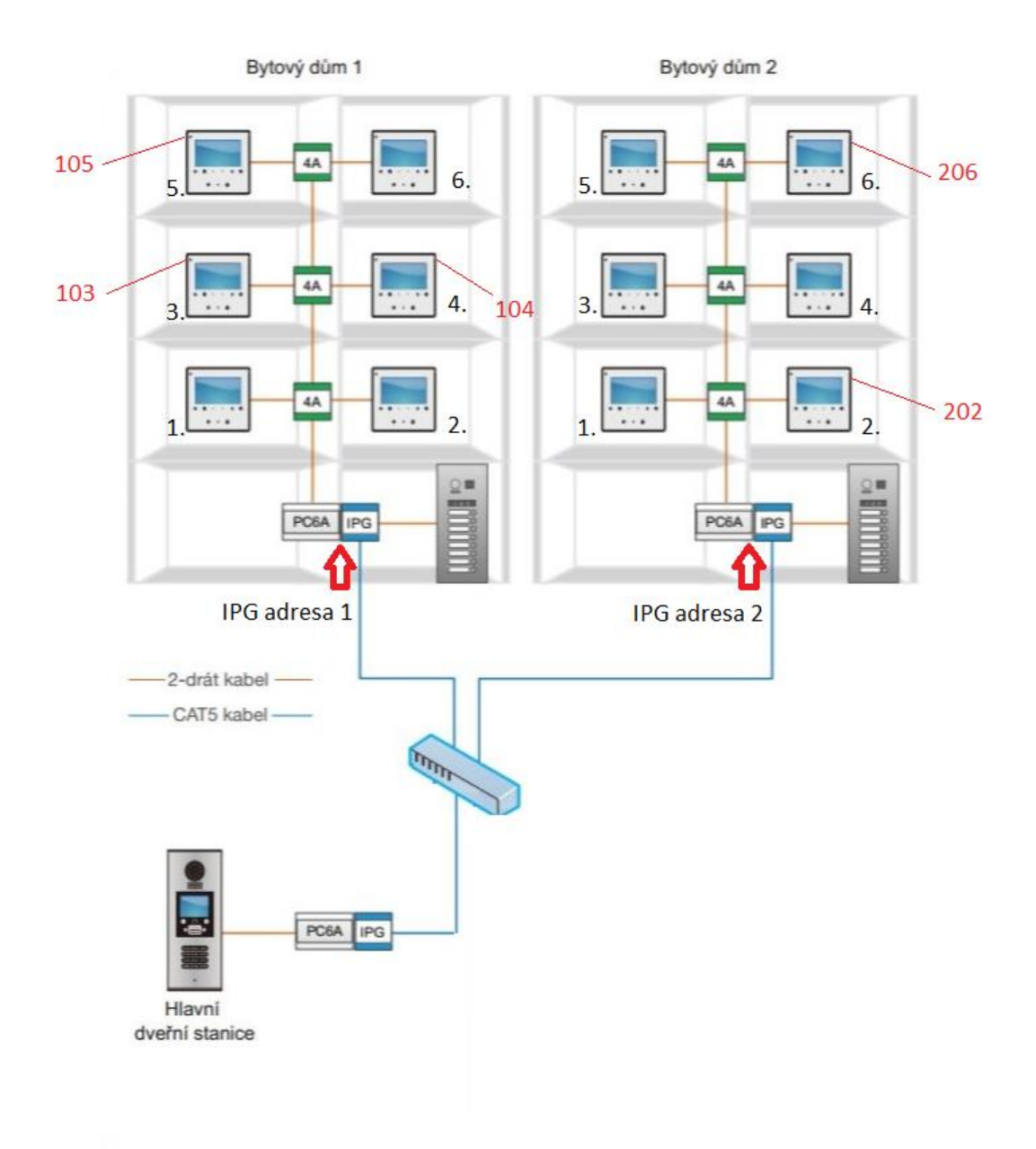

### <span id="page-7-0"></span>Specifikace

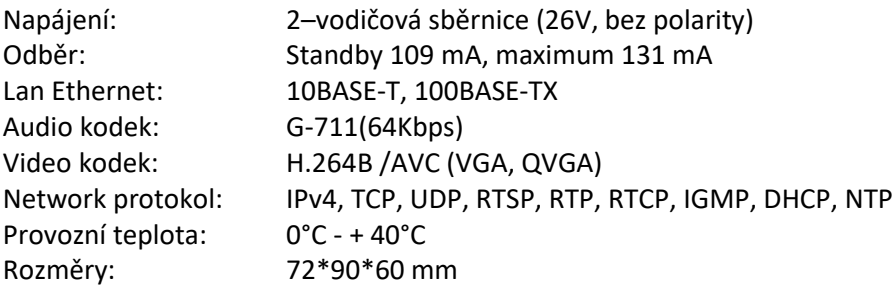